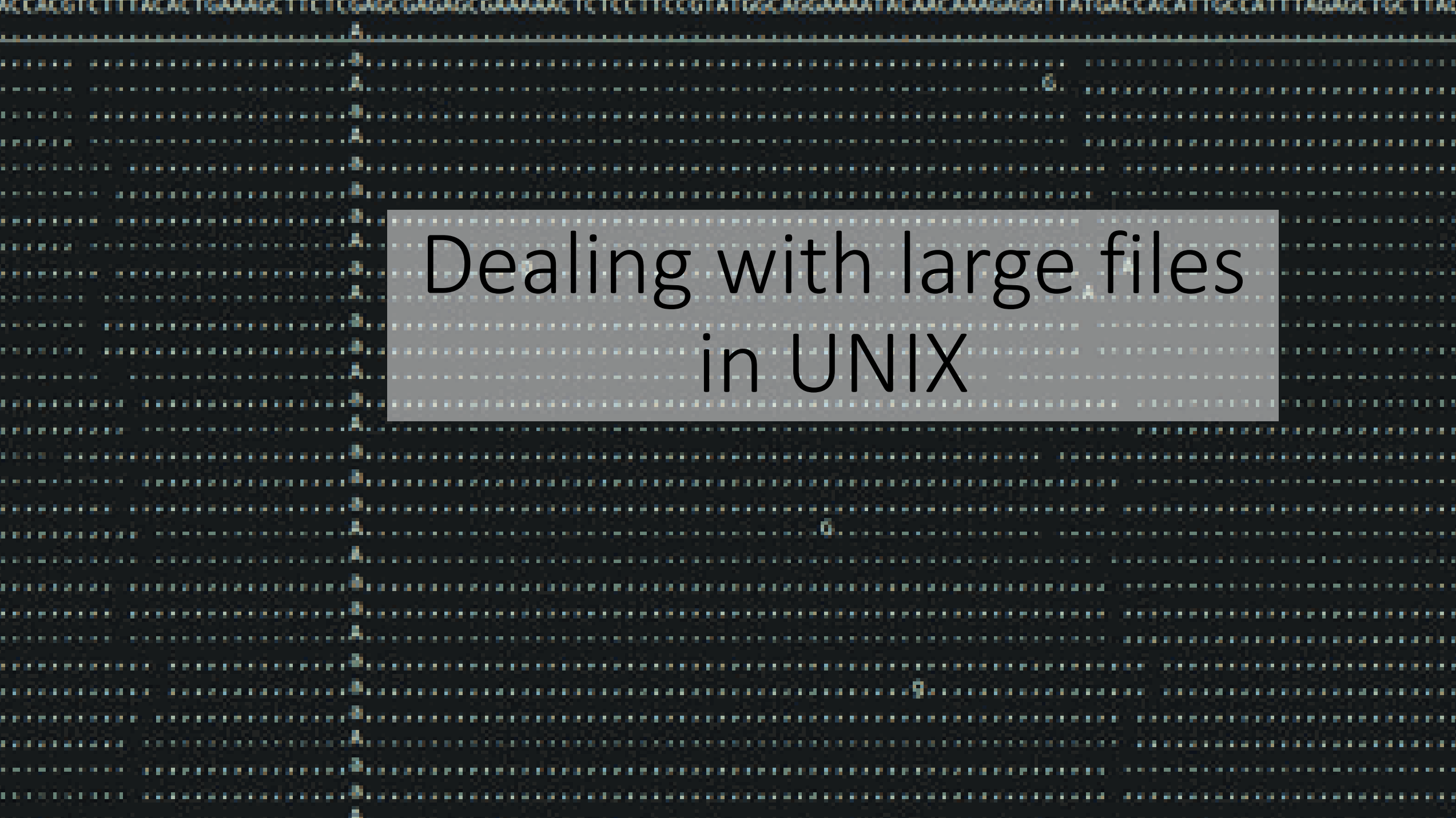

## SNP and indel calling using samtools

- samtools view -b -o ler.bam -S ler.sam
- samtools sort ler.bam ler.sorted
- samtools index ler.sorted.bam
- samtools faidx mt.fa
- samtools tyjew ler.sorted.bam mt.fa
- samtools mpileup -uf mt.fa ler.sorted.bam | bcftools view -vcg
- > ler snps indels.vcf
- less -S ler snps indels.vcf

## Now we have some large files

 $\bullet$  cat

–Print a file or files line by line

less

–Display a file so you can scroll through it

 $\bullet$  head -n X

–Print X lines from the beginning of the file

 $\bullet$  tail -n X –Prints X lines from the end of the file

• grep -Search for a string of characters

 $-e.g.$ 

grep 'word' filename

• grep -Search for a string of characters grep '#' ler\_snps\_indels.vcf

grep -c '#' ler\_snps\_indels.vcf

grep -v '##' ler\_snps\_indels.vcf > ler\_snps\_indels.txt

Useful for filtering out lines that you want / don't want in a file, as well as counting, etc.

 $\bullet$  grep Search for a string of characters grep '#' ler\_snps\_indels.vcf grep -c '#' ler\_snps\_indels.vcf grep -v '##' ler\_snps\_indels.vcf > ler\_snps\_indels.txt

Useful for filtering out lines that you want / don't want in a file, as well as counting, etc.

- Use grep to remove INDELS from ler snps indels.txt
- Save it as allsnps.txt

# SNP and indel calling using samtools

- samtools view -b -o ler.bam -S ler.sam
- samtools sort ler.bam ler.sorted
- samtools index ler.sorted.bam
- samtools faidx mt.fa
- samtools tyjew ler.sorted.bam mt.fa
- samtools mpileup -uf mt.fa ler.sorted.bam | bcftools view -vcg
- > ler snps indels.vcf
- less -S ler snps indels.vcf
- grep -v '##' ler\_snps\_indels.vcf > ler\_snps\_indels.txt

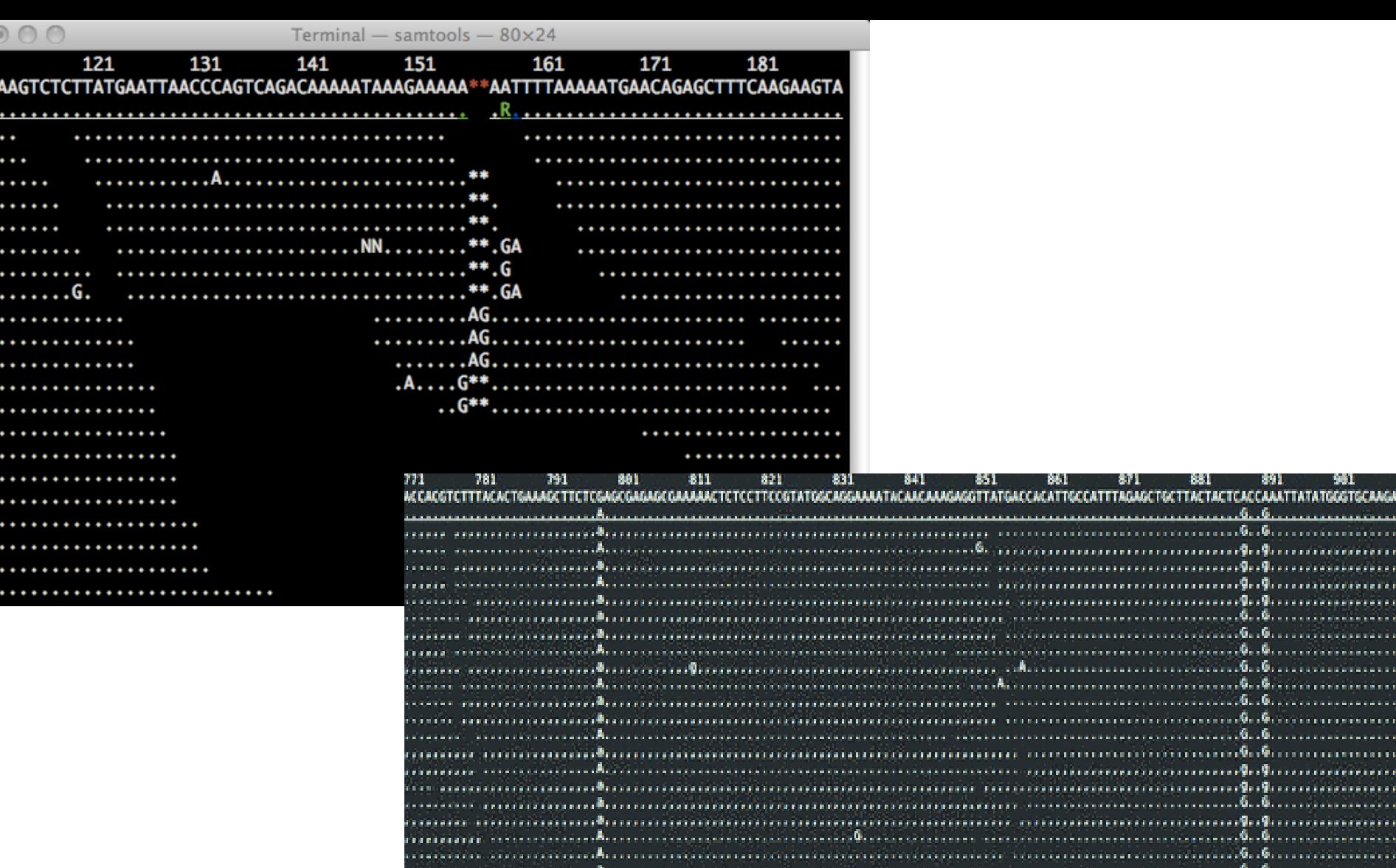

engan ing proposition and a construction of the construction of the construction of the construction of the construction 

891 C

CTACTCACCAAATTATATGGGTGCAAG andre Geoßenen ersten anderen

an an Air Green is communication աստա**նան**ությունությունը

-981 -

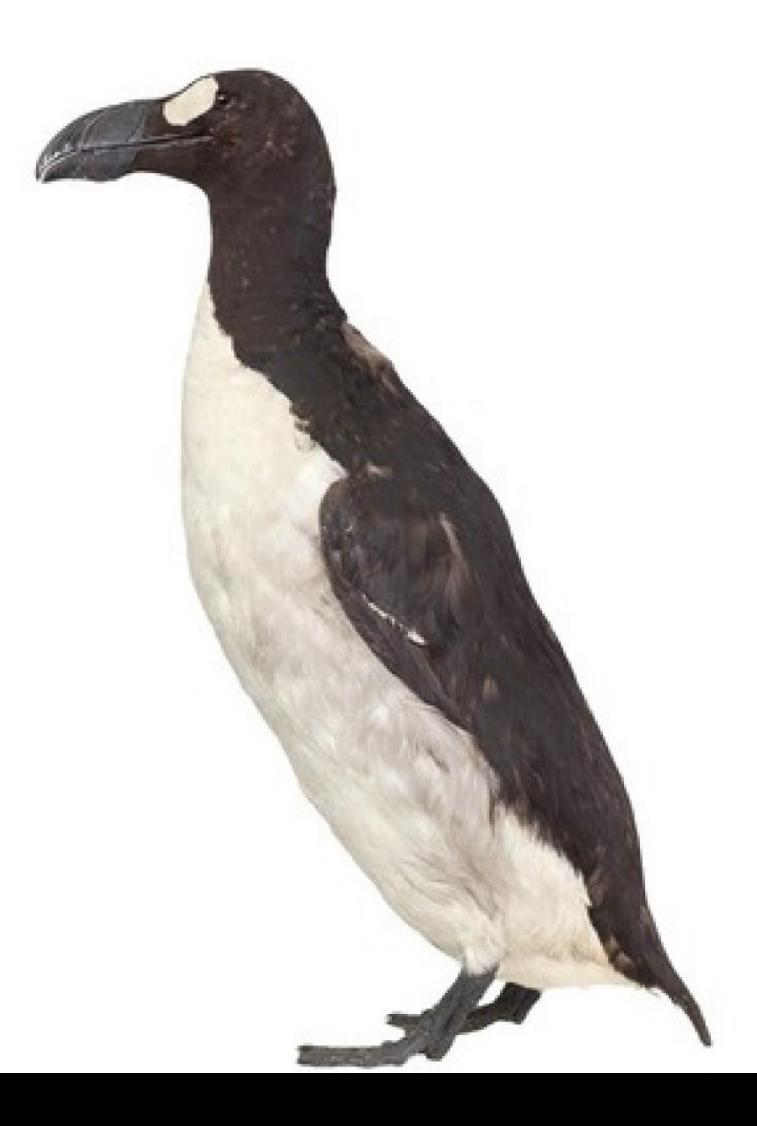

- Created in 1977
- Named after creators Aho, Weinberger, Kernighan
- Inspired perl, a more common modern language.
- Very powerful for 1-line commands
- See wikipedia for more background on AWK
- <http://en.wikipedia.org/wiki/AWK>

- awk 'IF {what you want to do }'
- http://www.catonmat.net/blog/awk-one-liners-explained-part-one/

## Printing in AWK

- An AWK program is a series of pattern action pairs:
- condition { action }
- The default action is to print the current line (\$0 in awk), so if no action is specified, that is what is performed, if the condition is true.
- awk '1 {print \$0}' mt.vcf
- Is the same as
- cat mt.vcf
- You can also print out particular columns (fields)
- \$1 is column 1, \$2 is column 2, etc.
- Please use awk to print out the quality scores

### 'if' statements in awk

- The other half of awk commands is the if statement, outside of the brackets
- awk '\$4 == " $A''$  {print \$0}' mt.vcf
- Which is also the same as:
- awk '\$4 == " $A$ " mt.vcf
- What does this do?
- awk '\$2 < 40000' mt.vcf

- Built for parsing large text files and tables
- awk '{ print FNR "\t" \$0 }' allsnps.txt > numbered.txt
- # Looks only as snps no indels!
- awk '\$4  $\sim$  /^[AGCT]\$/ && \$5  $\sim$  /^[AGCT]\$/' ler\_snps\_indels.txt
- Also:
- grep -v 'INDEL' ler\_snps\_indels.txt
- <http://www.catonmat.net/blog/awk-one-liners-explained-part-one/>

### Homework to turn in

- Email me with:
	- A count of how many total SNPs and INDELS are in the vcf at first
	- How many good SNPs vs total SNPs
	- How many good INDELS vs total INDELs
	- How you got those numbers
	- Describe one example of a good / not good SNP that you looked at in tview, and why you think it is good / not good
- Also in that email:
- Tell me what you think of the 'awk one-liners' website. List at least one command you could use on the files we have worked with, and what you would use it for